Liebes Einklang-Mitglied,

wir erneuern unsere Kursbuchung. Damit Du dich von Anfang an zurechtfindest, haben wir im Folgenden eine Anleitung für Dich zusammengeschrieben. Solltest Du trotzdem noch Fragen haben, steht Dir unser Team jederzeit zur Verfügung. Die neuen Anmeldetools findest Du auf unserer Website.

## **Erster Log-In/Registrierung**

Das neue Buchungsportal benötigt eine einmalige Registrierung bzw. Anmeldung. Dabei findet ein Abgleich mit Deinen, in der Mitgliederverwaltung hinterlegten, Daten statt.

Um zur Anmeldung zu gelangen, klickst Du einfach auf den Kurs, den Du gerne buchen möchtest.

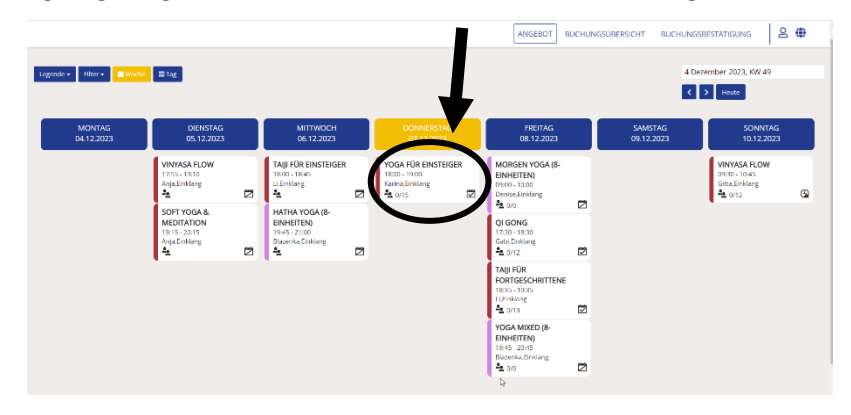

Sollte Du deine E-Mail noch nicht hinterlegt haben klickst Du auf Registrieren.

Wenn deine E-Mail-Adresse in unserer Mitgliederverwaltung hinterlegt ist, gehst Du einfach auf "Login" und gibst diese ein. Klickt auf "weiter.

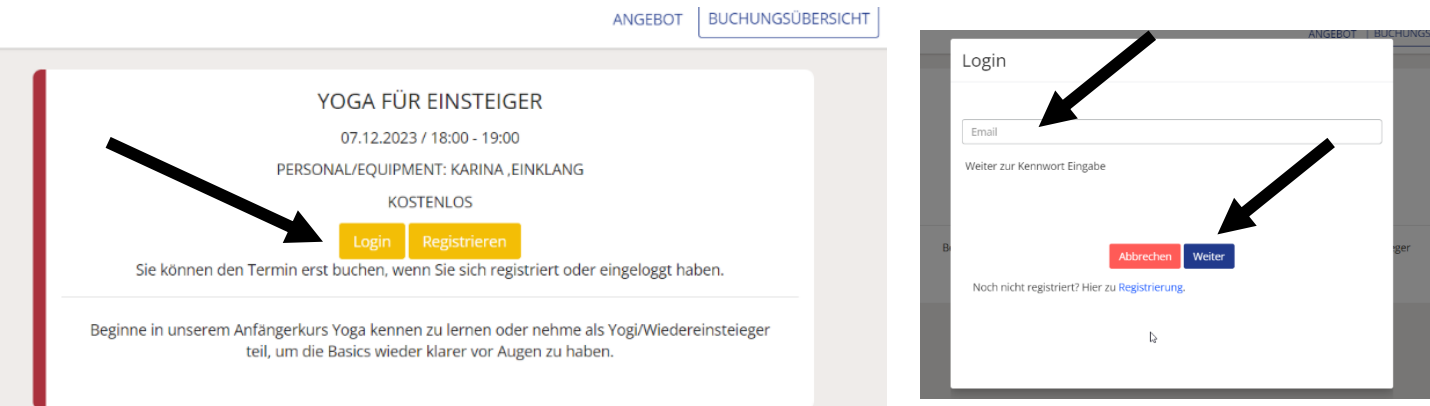

Anschließend klickst Du auf "Kennwort vergessen". Du bekommst nach ein paar Minuten dein Kennwort per E-Mail zugeschickt (prüfe bitte auch deinen Spam-Ordner!) und kannst Dich zukünftig mit deiner E-Mail-Adresse und Passwort anmelden.

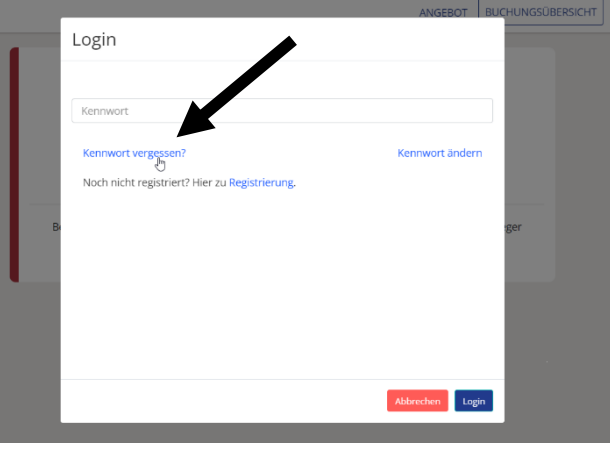

## **Kursbuchung**

In der Kursbuchung hast Du eine Übersicht von allen Kursen, die in der gewählten Woche stattfinden. Die Legende gibt Aufschluss, welche Kurse buchbar sind oder außerhalb des Buchungszeitraums liegen.

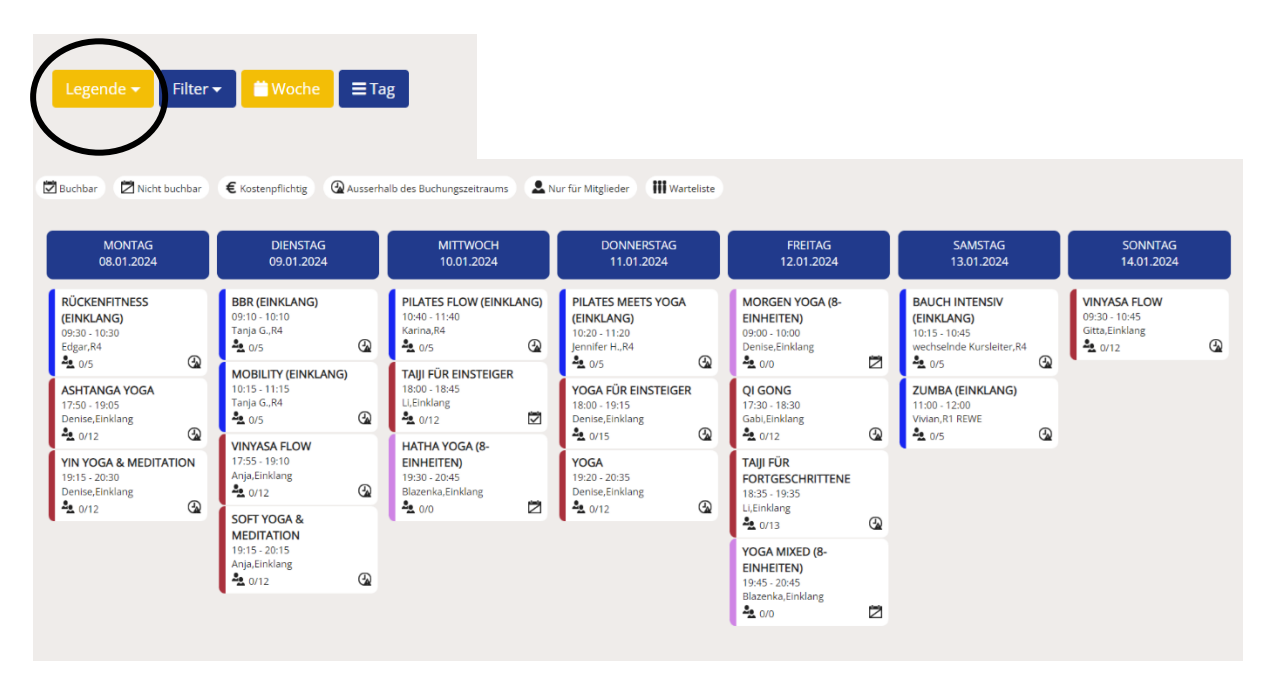

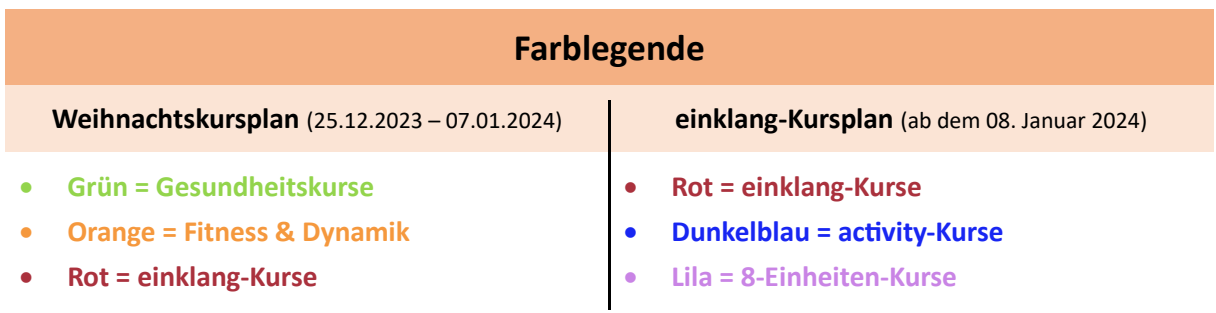

Kurse können **48h** im Voraus und bis **2h vor** Kursbeginn gebucht werden.

Klicke zur Kursanmeldung auf Deinen Wunschkurs und logge Dich ein. Nach Buchung erhältst Du eine Buchungsbestätigung. In dieser befindet sich ein Link, über den Du deine Kursbuchung stornieren kannst.

## **Kundenportal**

Über das  $\triangle$  -Symbol oben rechts gelangst Du zum Kundenportal. Logge Dich ein und erhalte Einblick in deine hinterlegten Daten. Vom Kundenportal gelangst Du auch wieder zurück in die Kursbuchung.

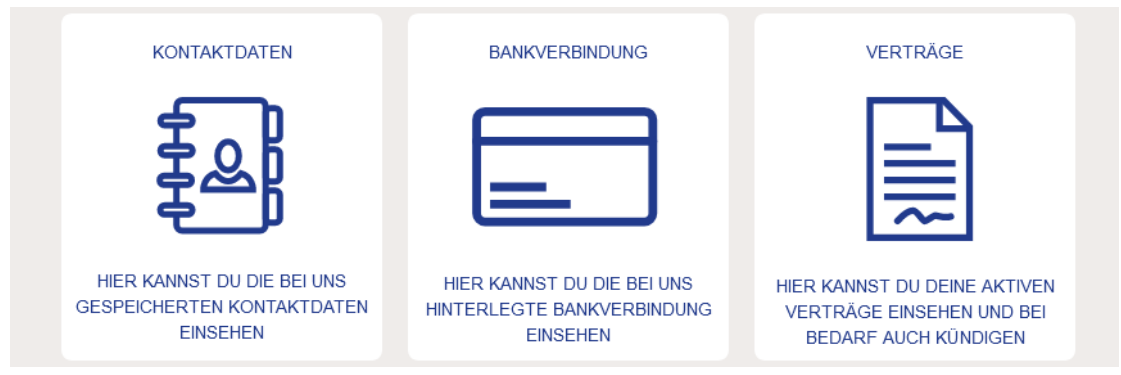